ServiceAce

ログイン<br>コード番号とパスワードを入力して<br>ログインボタンをクリックしてください

。<br>会員確ま以下の用にご注意ください

ServiceAce

ログイン

Service/koe

Service Ace

■ 新バスワード

 $\overline{\cdots}$ 

 $\overline{\cdots}$ 

ServiceAce

ようこそ山田一郎祖 こんにちば<br>在様レッスン:月0000 初級

 $\begin{tabular}{|c|c|} \hline new\\ \hline $\times$ n\bar{a} & $\times$ n\bar{a} & $\times$ n\bar{b} & $\times$ n\bar{b} & $\times$ n\bar{b}$\\ \hline $\times$ n\bar{a} & $\times$ n\bar{b} & $\times$ n\bar{b} & $\times$ n\bar{b}$\\ \hline \end{tabular}$ 

DIスワード変更<br>バスワードを変更しました

ロレッスンの強り数

アンゲート実施性

**CO** DAVIS CONTROL

2うこそ山田一郎唯 こんにちは<br>在職レッスン: 月09:00 社社

ようこそ こんにちは

sayo

 $x$ anisa

欠席書店

<u>xaau</u>

展開予約

交换页版画

# はじめてシステムにログインする

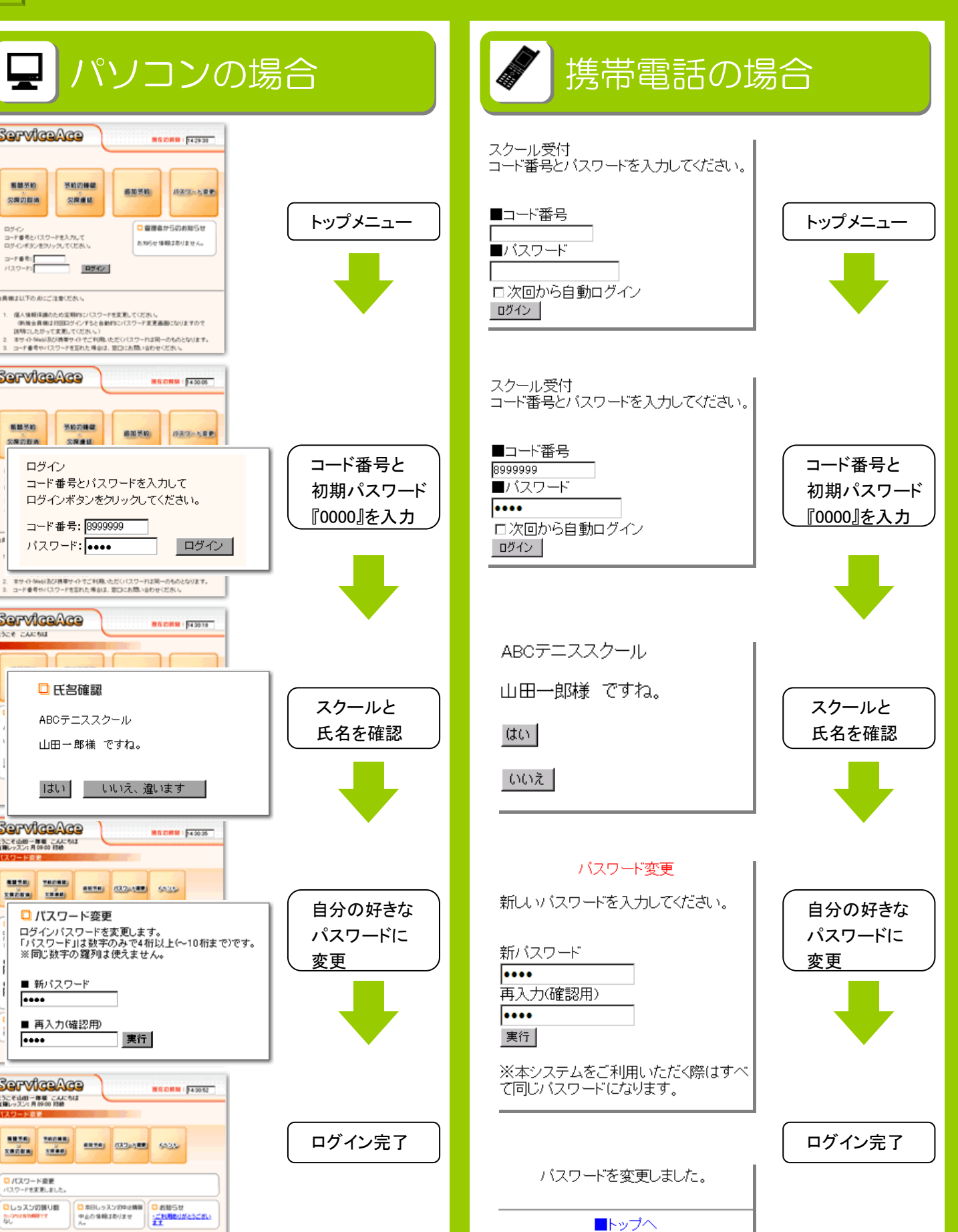

操作方法

# 操作方法【パソコン編】

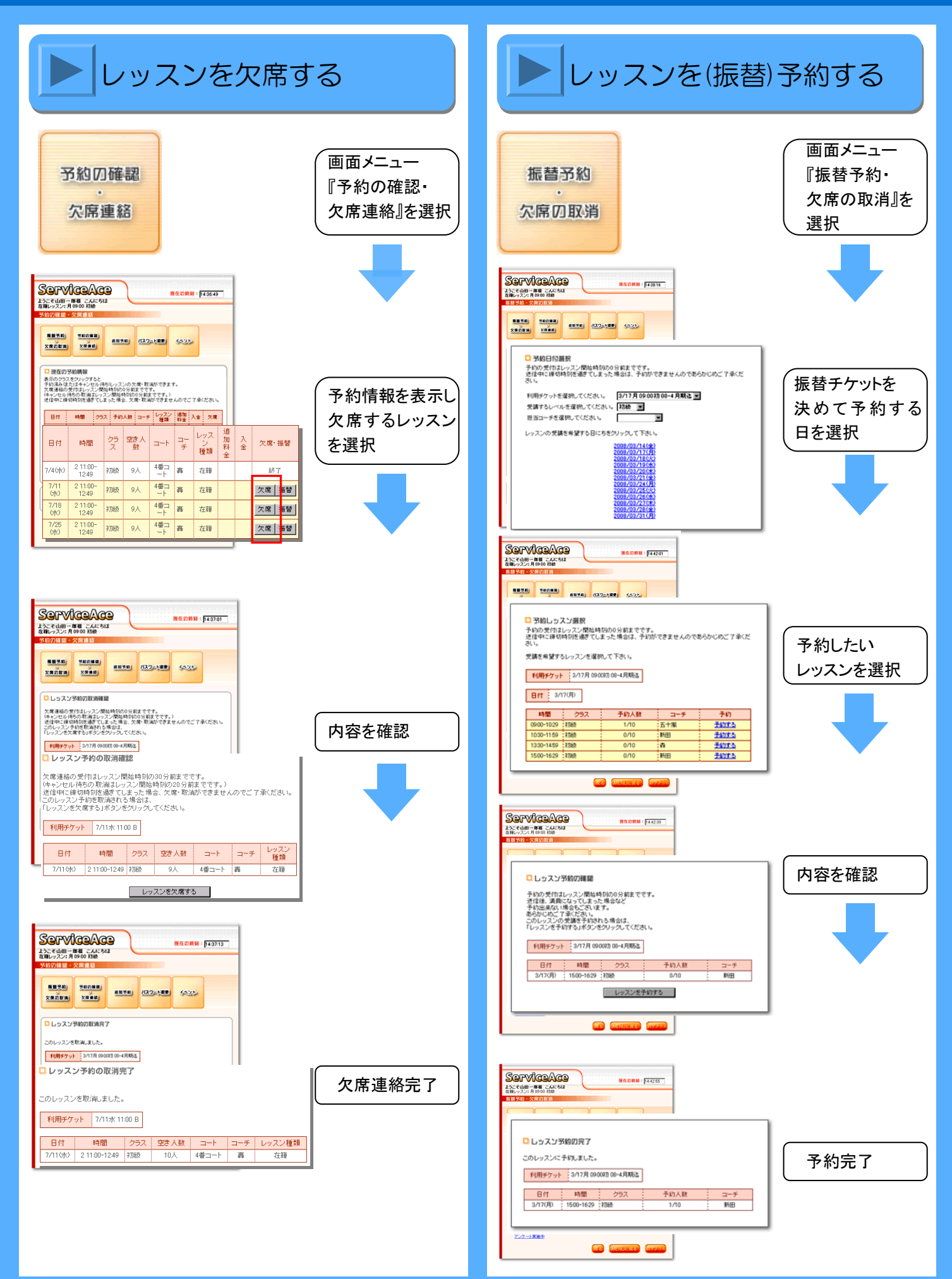

# 操作方法【携帯電話編】

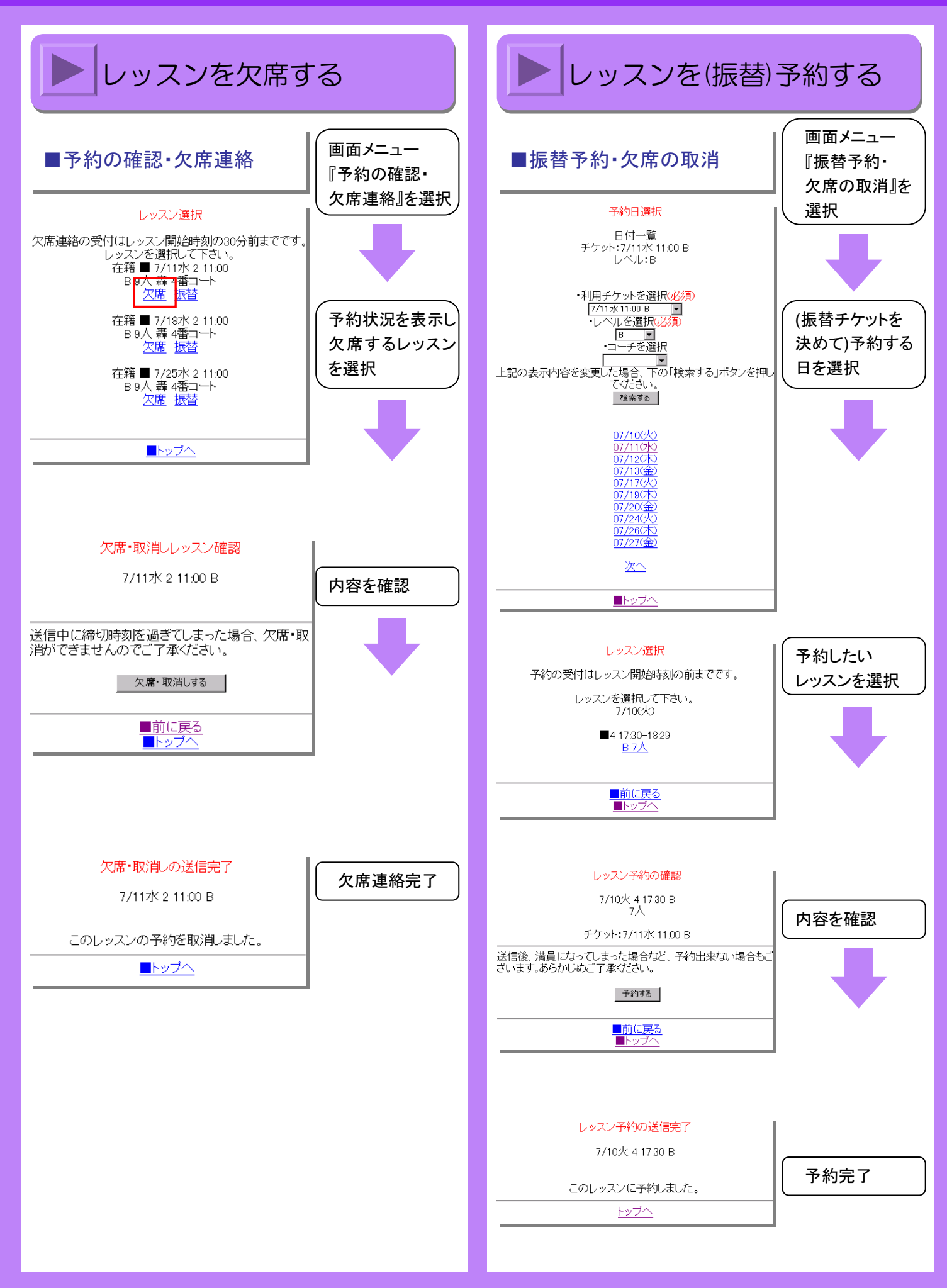

### 操作方法 【追加予約編】

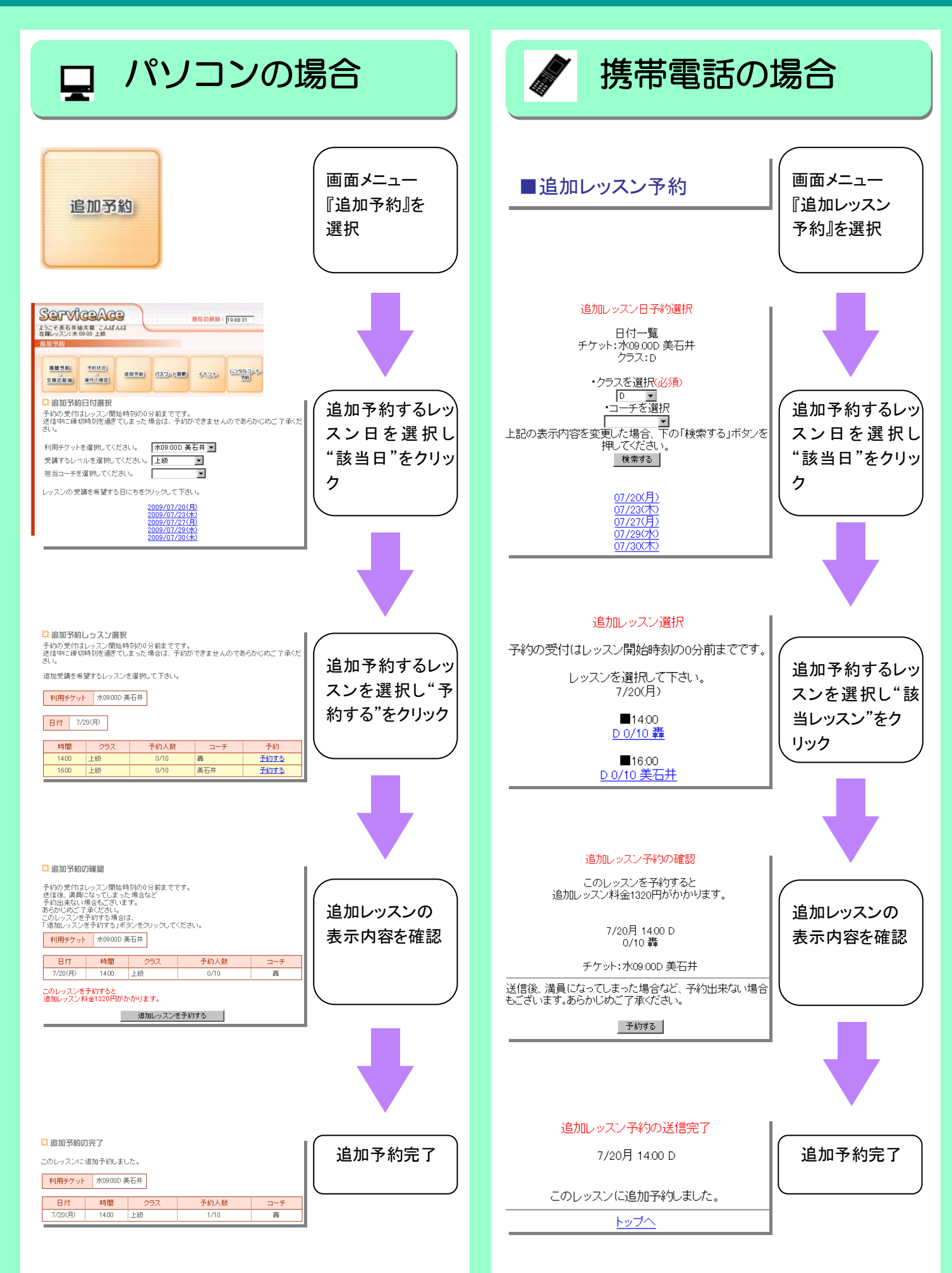

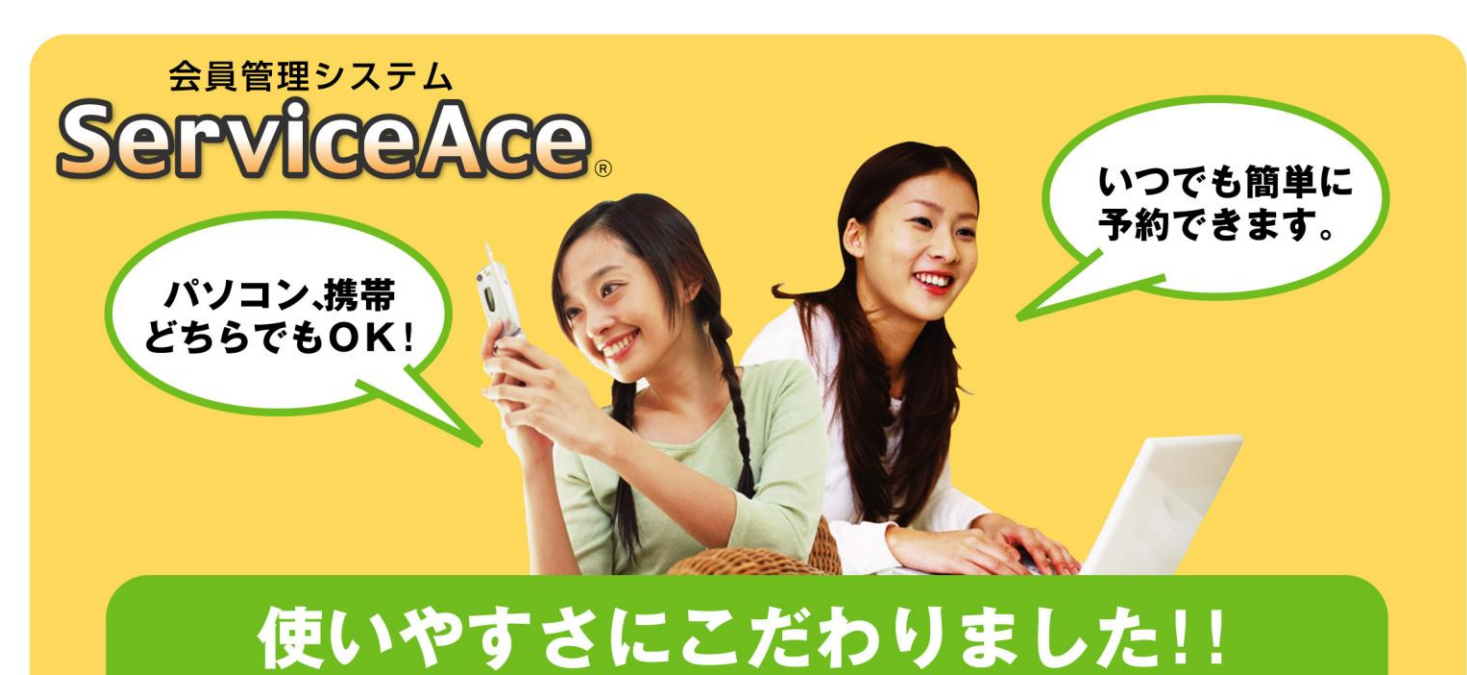

### 利用までの簡単ステップ!

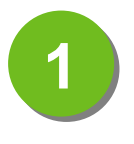

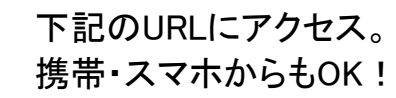

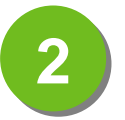

**4**

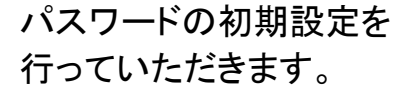

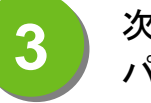

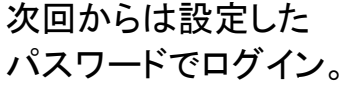

お気に入りに登録すれば アクセスはさらに快適に!

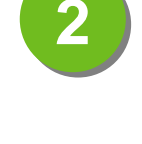

**1**

見やすい画面で予約・ 振替もラクラク操作。

ご利用いただけます。

24時間・365日

いつでもどこでも、便利!

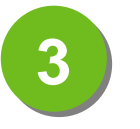

クラスの空き状況、 振替可能なレッスンが すぐ分かる。

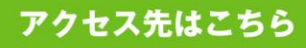

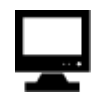

**https://shot.lan.jp/west/web**

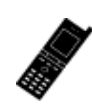

**https://shot.lan.jp/west/keitai**

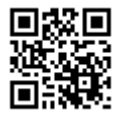

※裏面もお読みください

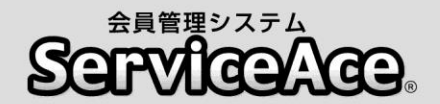

### 振替・予約システムのご利用について

パソコンや携帯・スマートフォンから振替などの予約ができるシステムです。

### ■アクセスについて

ご利用の際「コード番号」「パスワード」が必要となります。 「コード番号」は会員番号、「初期パスワード」は「0000」です。

#### ■レッスンキャンセル(欠席)のご連絡について

システムは24時間お手続きしていただけます。 早朝、夜間に関係なく会員様のお好きなときにお休み、振替の手続きが可能です。(ただ しレッスン開始時刻を過ぎますと手続きができません。) 予約取り消し(欠席)はレッスン開始の10分前までにお願いします。 欠席の届け出手続きがない場合は出席扱いとなります。

### ■振替予約について

クラスの空き時間や担当コーチから選ぶことが可能です。 複数の方が同じクラスの予約を同時に希望される場合がございます。(最終手続きの早か った方から優先にお取りしますので、画面上に空きがある場合でもお取りできない場合も ございますのでご了承ください。 ) 予約はレッスン開始の10分前までにお願いします。 振替の有効期限は受講期~翌月末(1ヵ月)までとなります。 受講期の前の期への振替はできません。 翌期の予約やキャンセル操作は前月20日から可能です。

#### ■各種届出内容の変更

スクールへ届出ている事項(住所、連絡先など)に変更がある場合は,すみやかに フロントまでお申し出ください。

### ■ご利用期間について

お客様が当スクールに在籍されている間、ご利用していただく事ができます。 退会されますと、システムはご利用できなくなります。

上記内容は、予告なしに改定、変更させていただく場合がございます。 予めご了承ください。 その他ご不明な点がございましたらお気軽にフロントまでお問合せください。

### ウエストヒルズテニスクラブ

〒920-0022 石川県金沢市北安江1丁目7-7 TEL: 076-265-6560